# Web会議システムによるデメンシア カンファレンスの参加手順について (URLからのログイン方法)

#### 北陸認プロ運営事務局

1

## Web会議システムによるデメンシアカンファレンス参加手順

※デメンシアカンファレンスをDCと表記しています

①インターネットに接続できる端末(カメラ、マイク、 スピーカー搭載PC)を各自用意する。

②DC開催当日、聴講される方へ開催前に認プロ運 営事務局より案内メールが送信される。

③メール内のURLをクリックし、実名でログインする。

④「ミーティングに参加」をクリックする。

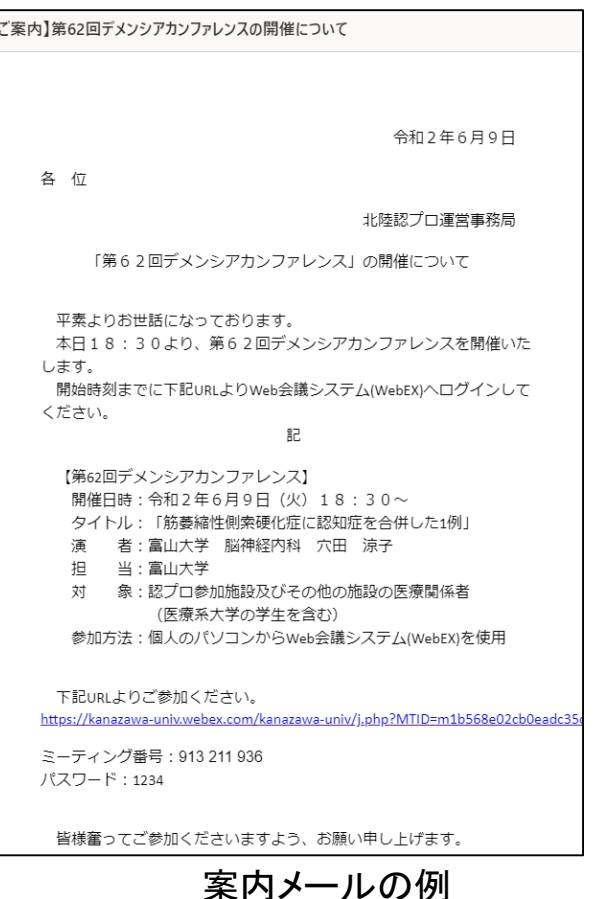

2

## Web会議システムによるデメンシアカンファ レンス参加の留意点について

・案内メール内のURLをクリックすると、最初の参加時のみ、会議に参 加するための様々なアプリケーションソフトが自動インストールされま す。この間、インターネットの環境によっては長い時間を要する場合が ありますので、早めに参加されてデメンシアカンファレンス開始までに 済ませておくことをお奨めします。

※その他詳細は、次頁以降をご参照ください。

### 案内メールが届いてから参加までの手順(1/3)

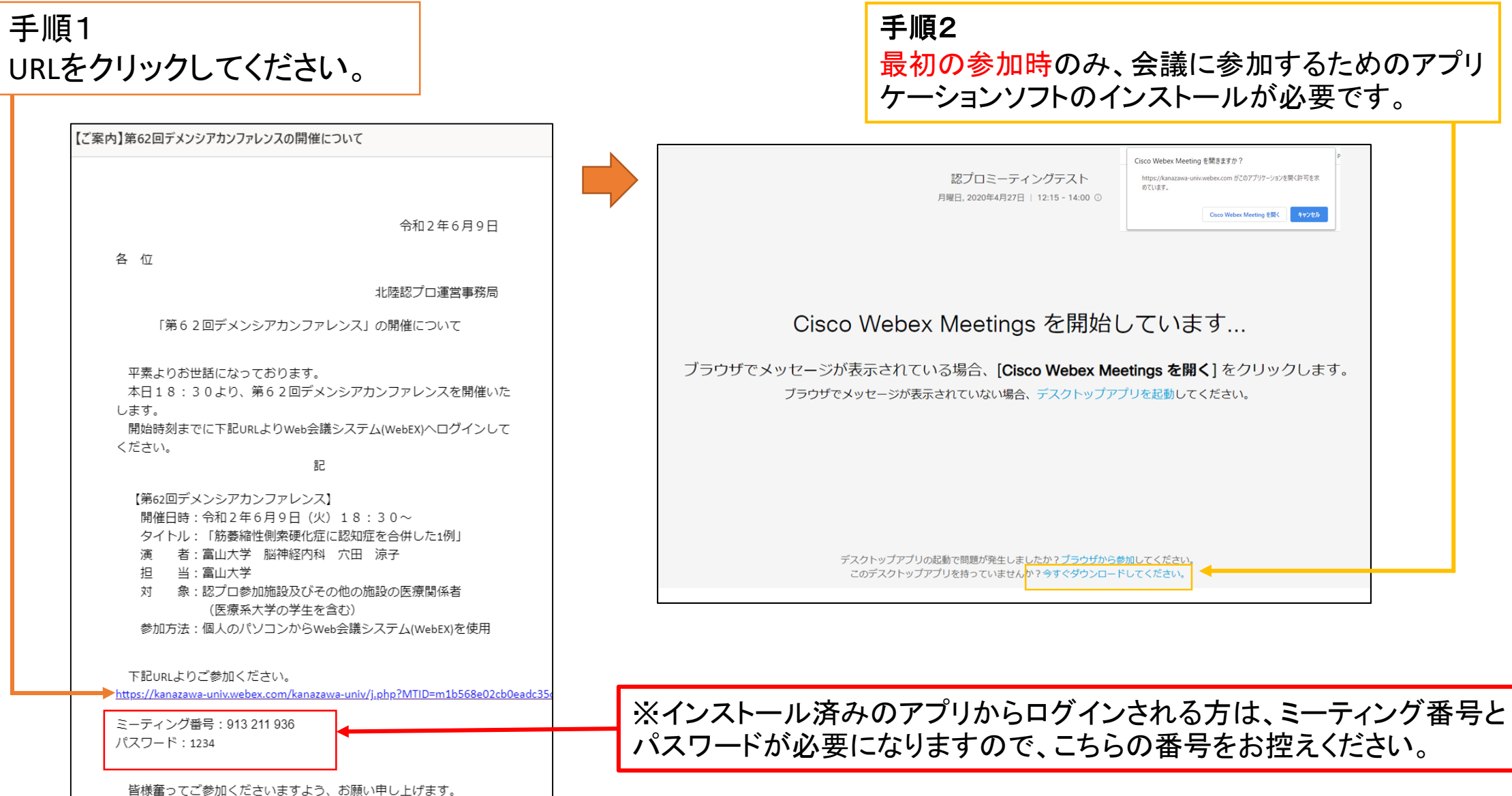

### 案内メールが届いてから参加までの手順(2/3)

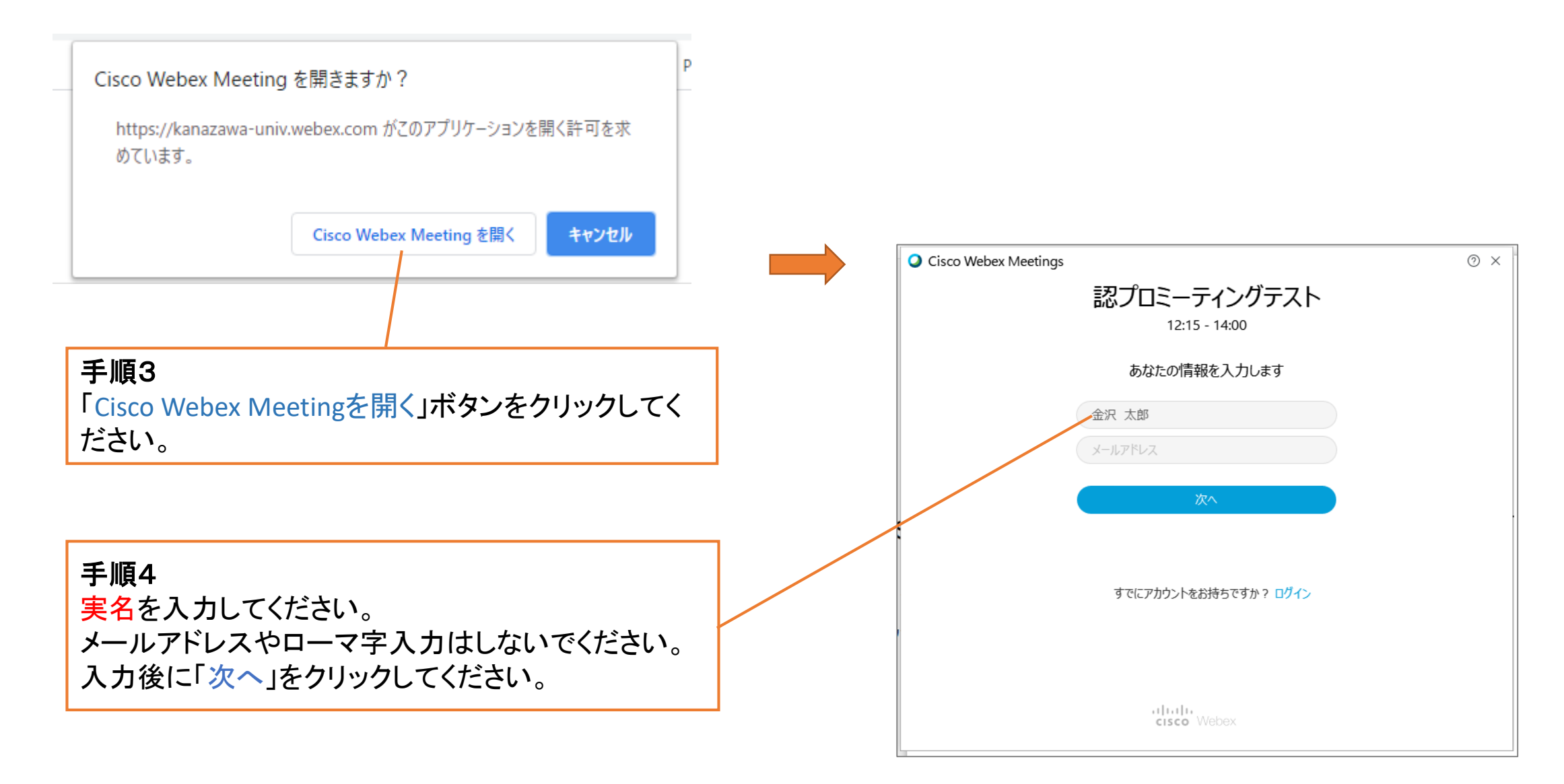

#### 案内メールが届いてから参加までの手順(3/3)

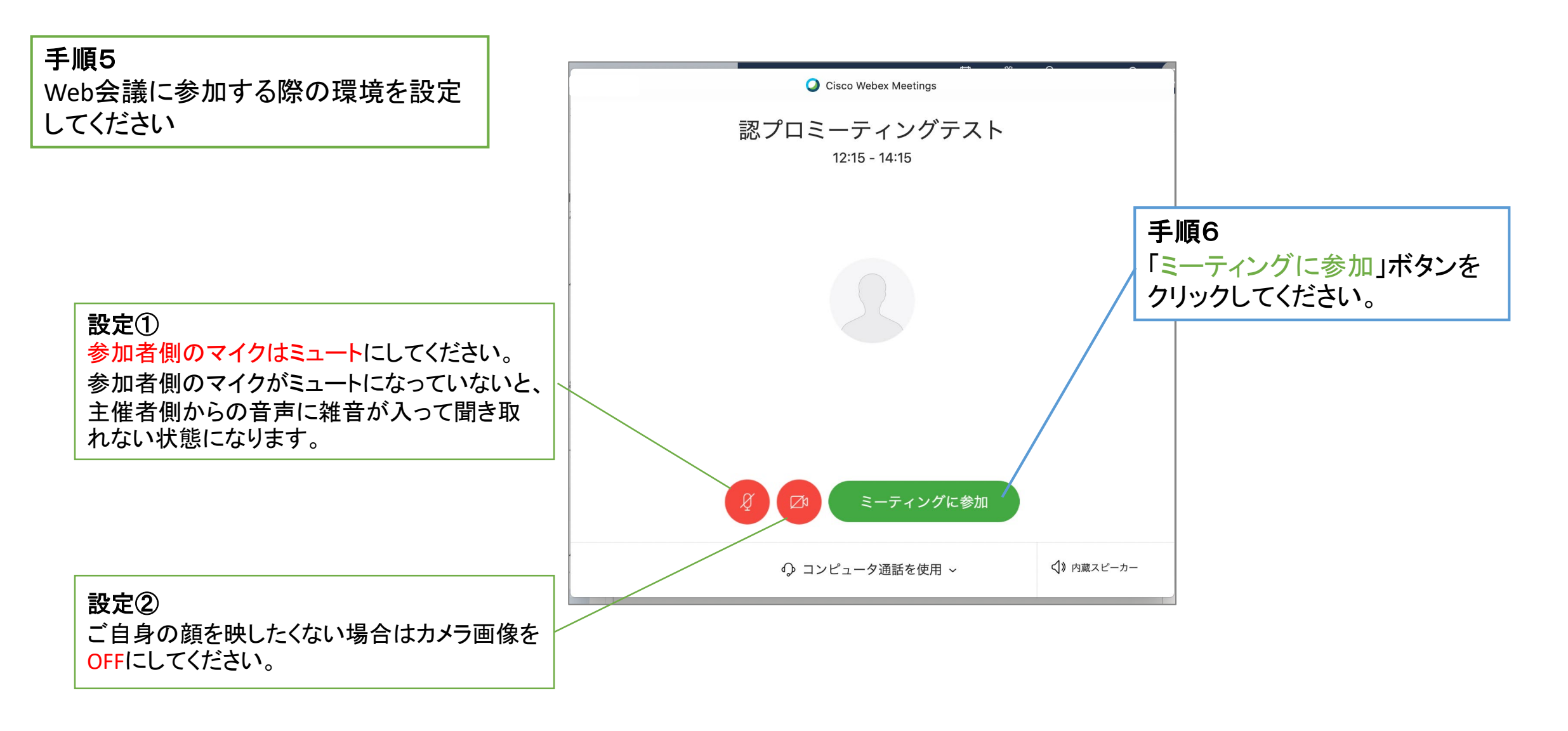

Web会議参加までの手順は以上です。 6

#### Web会議参加中の留意点

#### ※OSや端末によって画面のレイアウトが違いますのでご注意ください。

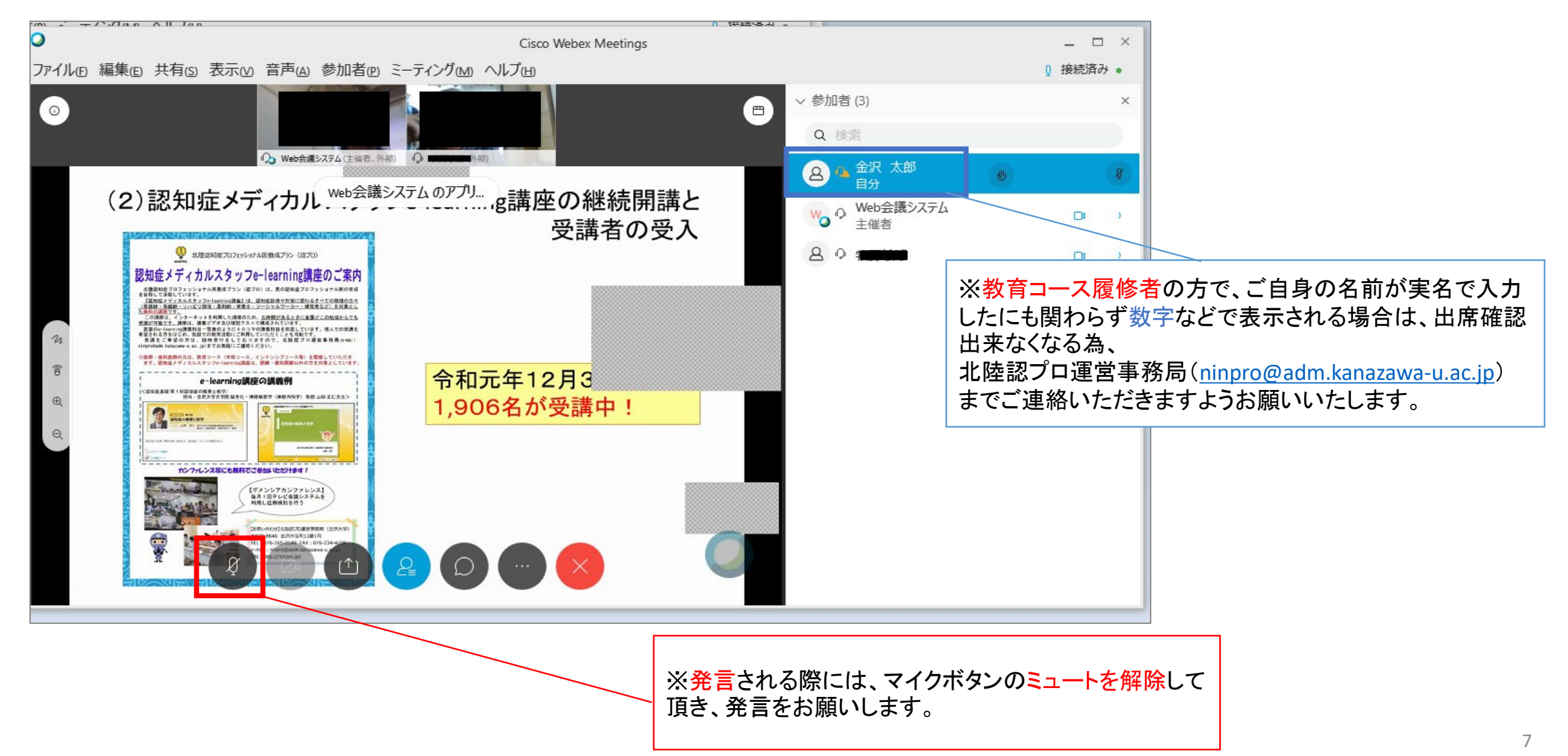